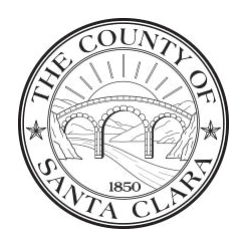

Policy Name: Managing Goods Receipt and Invoice Receipt Page 1 of 11

### **Policy Type:** Administrative

**Category**: Fiscal and Budget

**Policy Name:** Managing Goods Receipt and Invoice Receipt

**Policy Owner**: Controller-Treasurer Department

### **Policy Purpose**

The purpose of this policy is to provide departments with guidelines for properly processing Goods Receipt / Invoice Receipt transactions.

### **Policy Summary**

Goods Receipt / Invoice Receipt (GR/IR) is a non-vendor specific liability account that serves as a clearing account in the 3-way match process in SAP. It is the responsibility of the **operating department** to:

- 1) Record GR/IR items in SAP as outlined on the Materials Management Receiving Business Transactions 3-Way Match chart.
- 2) Clear any outstanding issues and process invoices. When the GR/IR accounts do not offset or clear, the GR/IR items remain unmatched – on open status.
- 3) Review open GR/IR regularly to ensure that GR / IR items are not left open for more than 30 days. A standard Open GR/IR Report (FBL3N) is available in SAP listing unmatched GR/IR items.

### *Accounting Transaction*

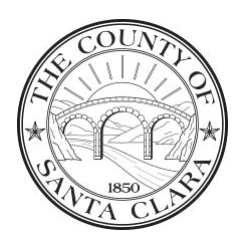

 $\mathbb{R}^2$ 

# **County of Santa Clara**

Policy Name: Managing Goods Receipt and Invoice Receipt Page 2 of 11

The following accounting transactions occur when receipts and invoices are processed in SAP:

- A) Transaction Code MIGO Receive Goods Debit – PO Account Assignment (Account shown on purchase order) Credit – GR/IR
- B) Transaction Code MIR7 Park LIV Invoice Debit – GR/IR Credit – Vendors Payable

Items recorded as received will offset items invoiced in the system. When the GR/IR Account Credit on transaction A equals to the GR/IR Account Debit on transaction B, SAP will offset the balance and clear GR/IR automatically.

XXXXXXXXXXXXXXXXXXXXXXXXXXXXXXXXXXXXXXXXXXXXXXXXXXXXXXXX

A daily system batch job is set up to run the clearing process.

*Materials Management Receiving Business Transaction 3-Way Match*

Below is a chart that outlines how GR/IR items should be recorded in SAP.

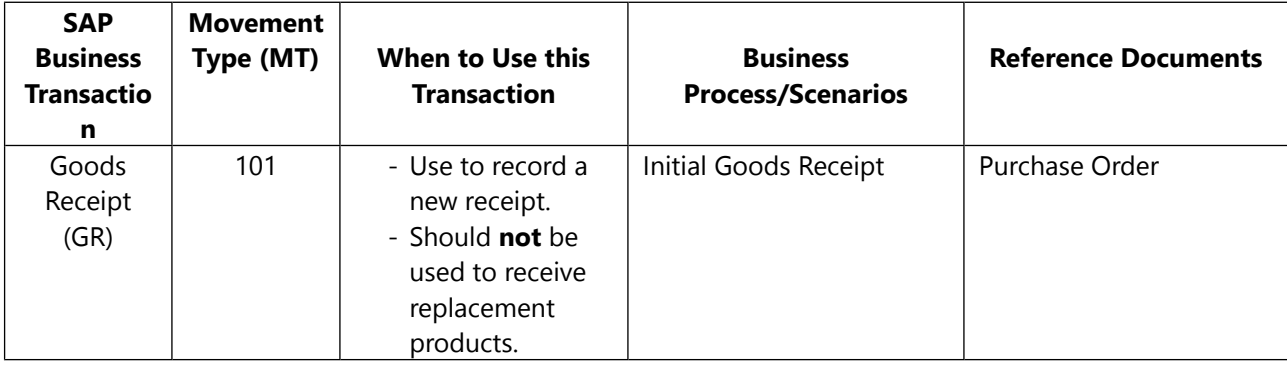

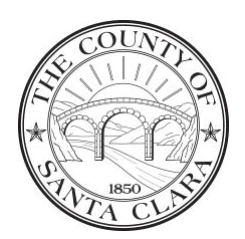

Policy Name: Managing Goods Receipt and Invoice Receipt Page 3 of 11

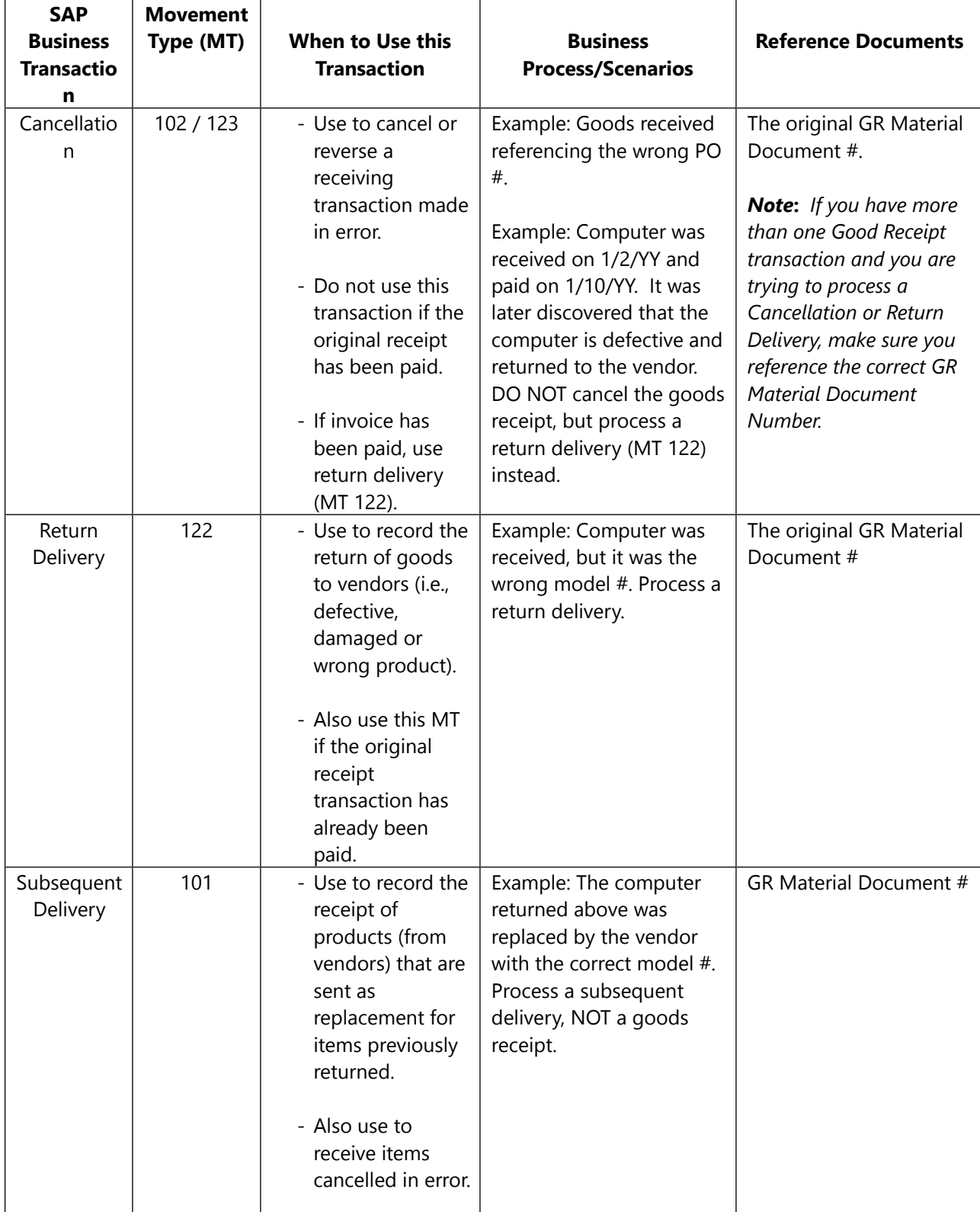

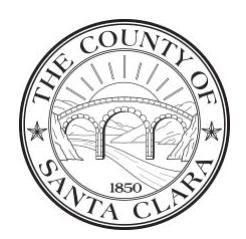

Policy Name: Managing Goods Receipt and Invoice Receipt Page 4 of 11

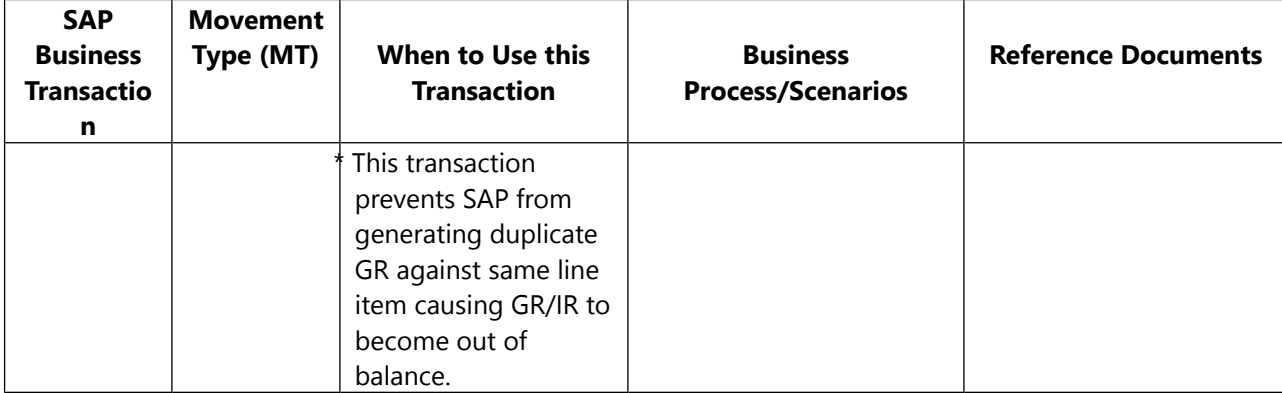

#### *Reasons for Unmatched GR/IR Items*

Below is a list explaining why receipt or invoice items remain on GR/IR report and specific corrective actions the **operating department** should exercise to clear unmatched GR/IR.

#### RECEIPT PROBLEMS:

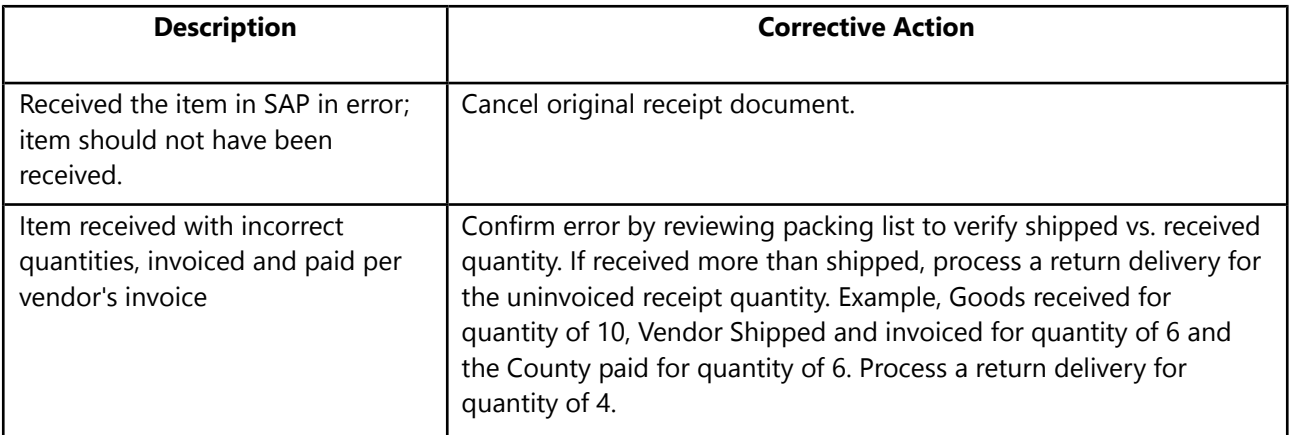

#### OTHER COMMON RECEIPT PROBLEMS:

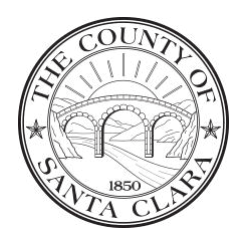

Policy Name: Managing Goods Receipt and Invoice Receipt Page 5 of 11

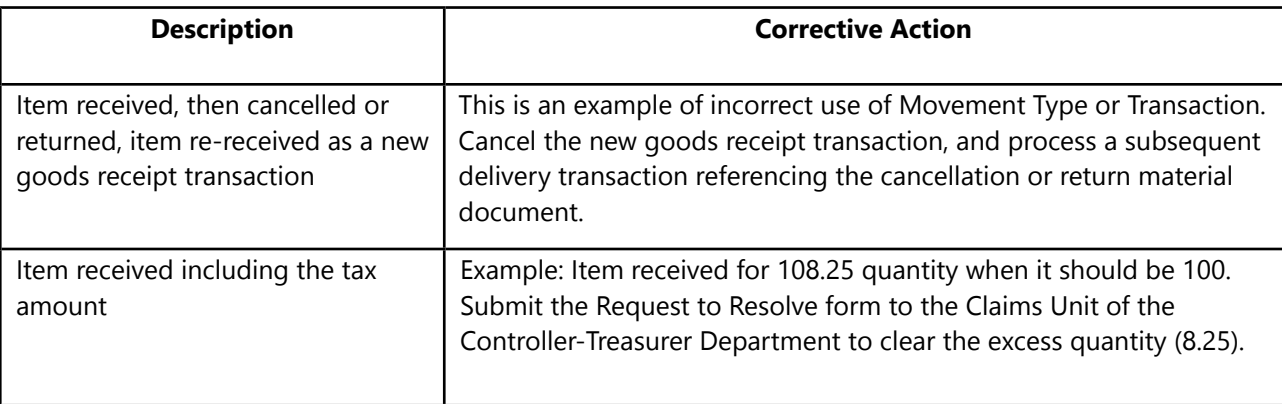

#### INVOICE ISSUES:

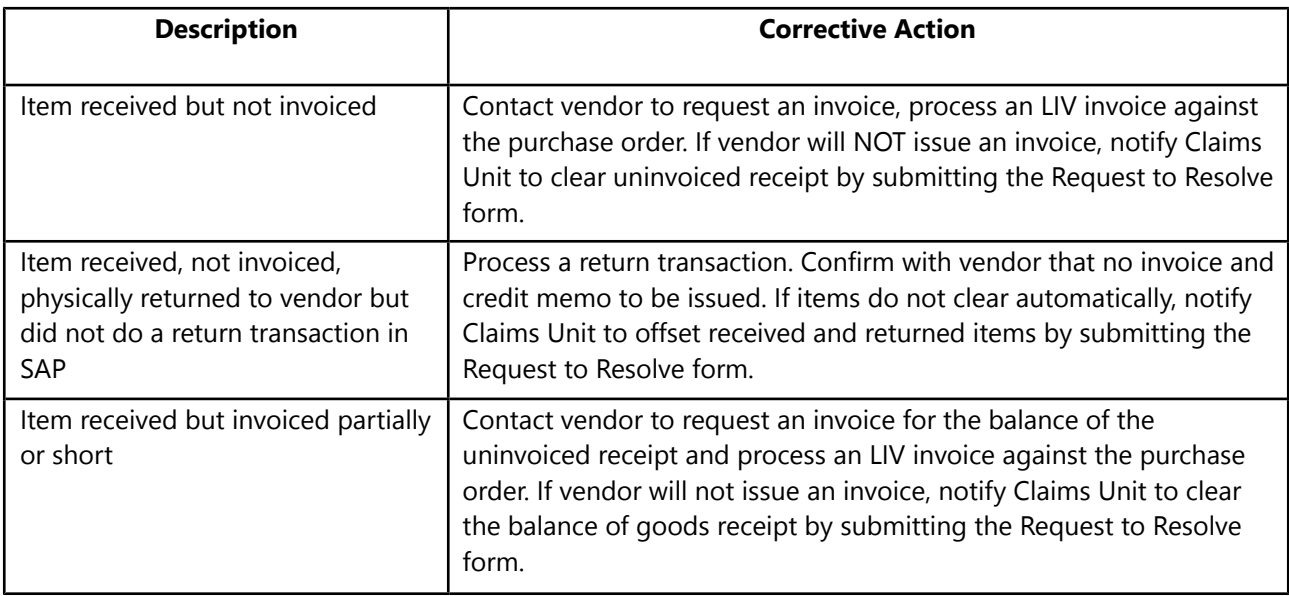

#### CREDIT MEMO / RETURN ISSUES:

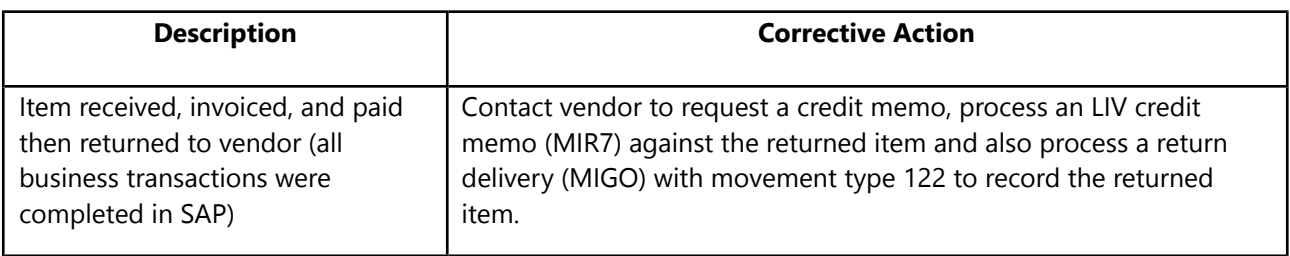

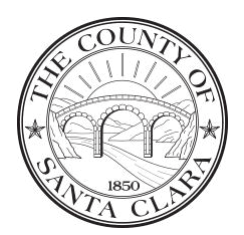

Policy Name: Managing Goods Receipt and Invoice Receipt Page 6 of 11

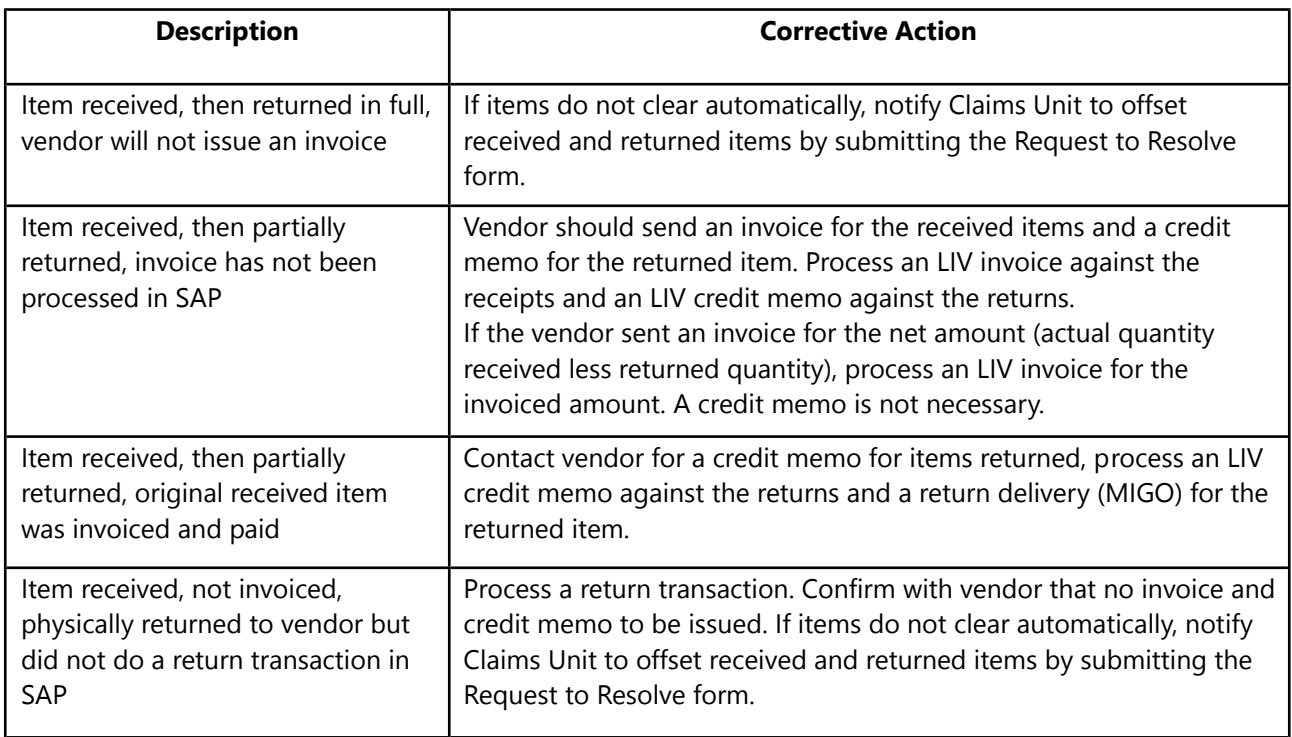

### INCORRECT INVOICE PROCESS:

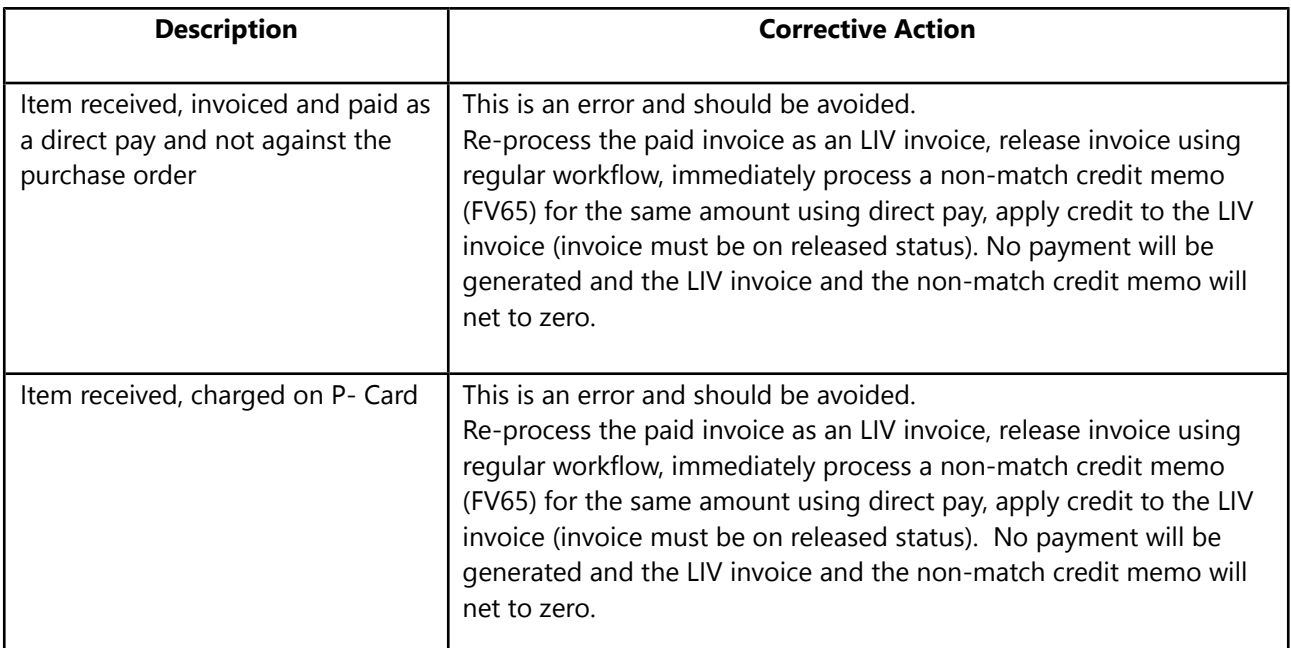

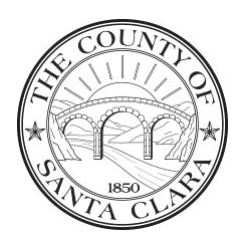

Policy Name: Managing Goods Receipt and Invoice Receipt Page 7 of 11

#### **Procedures**

### *Request to Manually Clear Goods Receipts*

- 1) A request to manually clear Goods Receipts shall only be made when the above corrective action cannot be performed. The **operating department** must complete a Request To Resolve Outstanding GR/IR form and submit it to the Controller-Treasurer Department Claims Unit. The request will only be accepted for one of the following reasons:
	- Item received but not invoiced.
	- Item received but invoiced partially or short.
	- Item received, then returned in full, vendor will not issue an invoice.
	- Item received, not invoiced, physically returned to vendor but did not do a return transaction in SAP.
- 2) The completed Request To Resolve Outstanding GR/IR form must be approved and signed by the operating **Departmental Fiscal Officer** attesting**:**
	- acknowledgment that their department has completed all the necessary tasks at the Department to correct the outstanding issue;
	- the vendor has been contacted for the item;
	- acknowledgment that no invoice will be issued; and
	- authorization is granted for the **Controller-Treasurer Department** to resolve the item.
- 3) It is the responsibility of the **Controller-Treasurer Department Claims Unit** to clear (zero balance) the outstanding GR/IR. An email notification is sent to the operating department requestor after the GR/IR is processed.

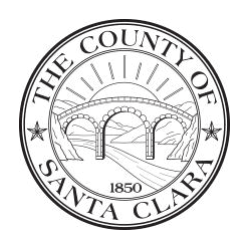

Policy Name: Managing Goods Receipt and Invoice Receipt Page 8 of 11

## **Definitions**

None.

## **Frequently Asked Questions**

## **1) How do I run a standard OPEN GR/IR Report (FBL3N)?**

In the County accounting and finance system, use transaction code FBL3N; Path: SAP MENU > FINANCIAL ACCOUNTING > GENERAL LEDGER > ACCOUNT > DISPLAY/CHANGE LINE ITEMS; and follow the below steps:

- A. Click on Dynamic Selection button.
- B. Under the Document Folder, find Plant, Click Plant.

 $\mathbf{x}$ 

- C. Click on the Right arrow to add Plant on the selection box.
- D. Scroll to the bottom of the selection box enter Plant number associated to your department.

 $X \times \mathbb{R}$   $X \times \mathbb{R}$   $X \times \mathbb{R}$   $X \times \mathbb{R}$   $X \times \mathbb{R}$   $X \times \mathbb{R}$   $X \times \mathbb{R}$ 

E.

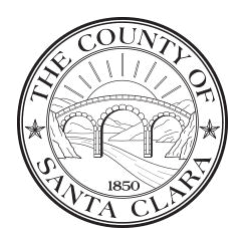

Policy Name: Managing Goods Receipt and Invoice Receipt Page 9 of 11

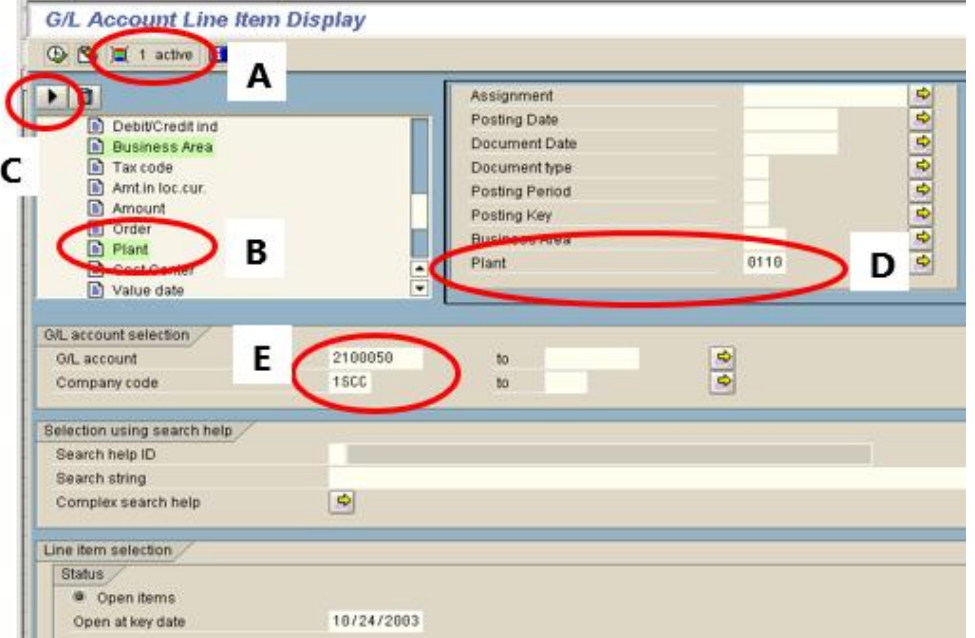

- F. Scroll down to the bottom of the screen.
- G. Click drop down list for Layout.
- H. Double click on /LL006.
- I. Execute report.

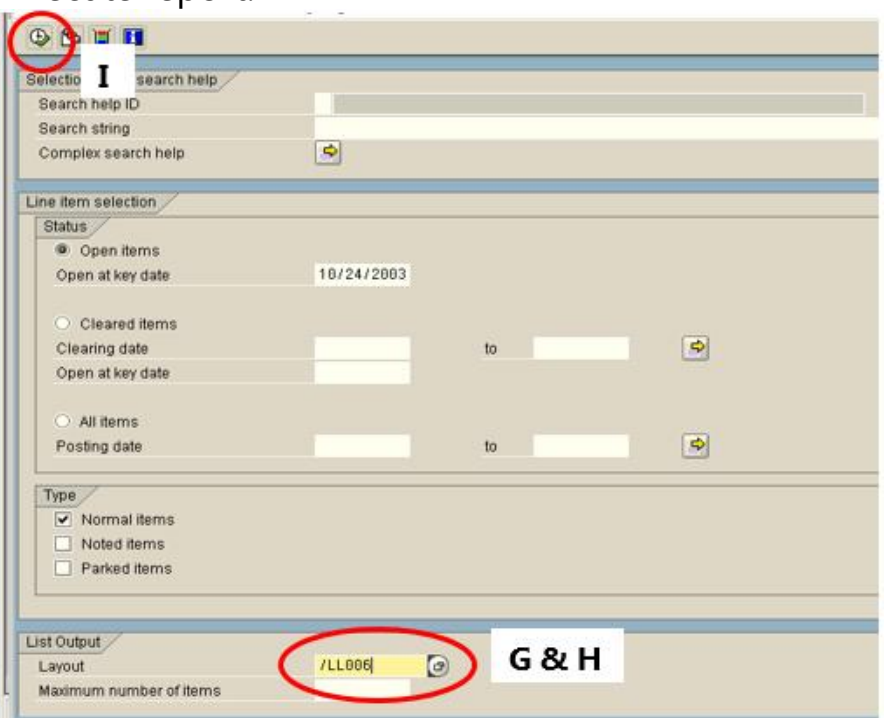

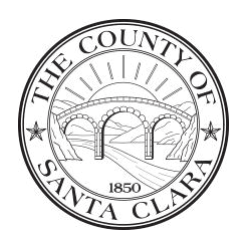

Policy Name: Managing Goods Receipt and Invoice Receipt Page 10 of 11

To download the report to Excel file: Select List > Export > Spreadsheet > Microsoft Excel > Green check

### **2) What if I don't know the Plant number for my department?**

The Plant number is typically associated with the department's budget unit number. To look up your Plant number, a dropdown feature is available in SAP – G/L Account Line Item Display.

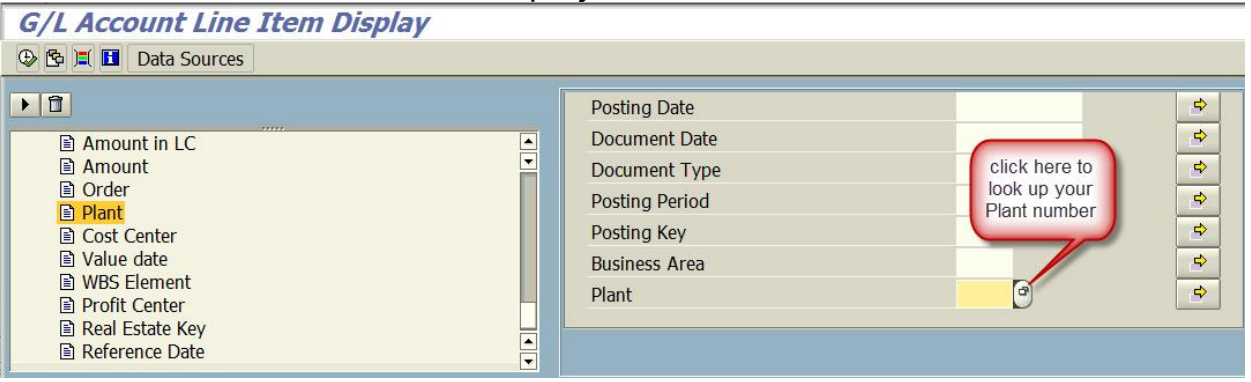

If you are unable to locate your Plant number, please contact the Controller-Treasurer Department Claims Unit for assistance.

## **3) How will the Countywide implementation of ARIBA Procure-to-Pay impact this policy?**

The implementation of ARIBA will not impact the process of managing goods receipt and invoice receipt. Users will continue to use the standard OPEN GR/IR Report (FBL3N) in SAP to obtain a list of unmatched GR/IR items for their operation. The guidelines provided in this policy will still be applicable.

### **Related Policies**

None.

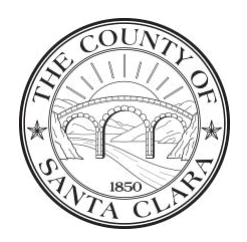

Policy Name: Managing Goods Receipt and Invoice Receipt Page 11 of 11

### **Related Forms and Information**

- Request to Resolve Outstanding GR/IR form [url]/sites/forms/controller/ControllerCountywideforms/GRIR-PP-Revision\_04-17-15\_v2.pdf
- Accounts Payable Process Administrative Guide https://sccconnect.sharepoint.com/sites/controller/ASAP/SAP%20User% 20Access/SitePages/SAP-Ariba-User-Access.aspx

### **History**

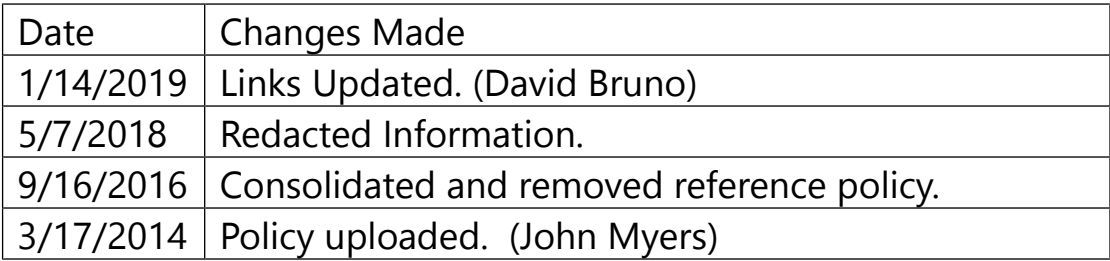